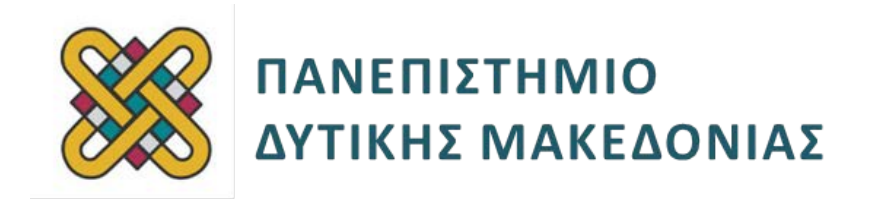

# **Ψηφιακή Σχεδίαση**

**Ενότητα:** ΕΡΓΑΣΤΗΡΙΑΚΗ ΑΣΚΗΣΗ No:07

Δρ. Μηνάς Δασυγένης

[mdasyg@ieee.org](http://webmail.uowm.gr/horde/imp/message.php?mailbox=INBOX&index=49)

#### **Τμήμα Μηχανικών Πληροφορικής και Τηλεπικοινωνιών**

Εργαστήριο Ψηφιακών Συστημάτων και Αρχιτεκτονικής Υπολογιστών

http: [//arch.icte.uowm.gr/mdasyg](http://arch.icte.uowm.gr/mdasyg)

## **Άδειες Χρήσης**

- Το παρόν εκπαιδευτικό υλικό υπόκειται σε άδειες χρήσης Creative Commons.
- Για εκπαιδευτικό υλικό, όπως εικόνες, που υπόκειται σε άλλου τύπου άδειας χρήσης, η άδεια χρήσης αναφέρεται ρητώς.

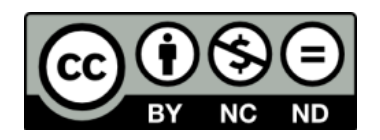

## **Χρηματοδότηση**

- Το παρόν εκπαιδευτικό υλικό έχει αναπτυχθεί στα πλαίσια του εκπαιδευτικού έργου του διδάσκοντα.
- Το έργο «**Ανοικτά Ψηφιακά Μαθήματα του Πανεπιστημίου Δυτικής Μακεδονίας**» έχει χρηματοδοτήσει μόνο τη αναδιαμόρφωση του εκπαιδευτικού υλικού.
- Το έργο υλοποιείται στο πλαίσιο του Επιχειρησιακού Προγράμματος «Εκπαίδευση και Δια Βίου Μάθηση» και συγχρηματοδοτείται από την Ευρωπαϊκή Ένωση (Ευρωπαϊκό Κοινωνικό Ταμείο) και από εθνικούς πόρους.

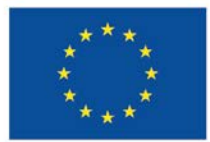

Ευρωπαϊκή Ένωση παϊκό Κοινώ .<br>νικό Ταμείο

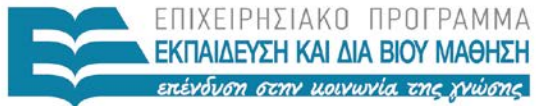

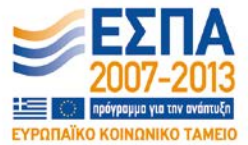

ΥΠΟΥΡΓΕΙΟ ΠΑΙΔΕΙΑΣ & ΘΡΗΣΚΕΥΜΑΤΩΝ, ΠΟΛΙΤΙΣΜΟΥ & ΑΘΛΗΤΙΣΜΟΥ ΕΙΔΙΚΗ ΥΠΗΡΕΣΙΑ ΔΙΑΧΕΙΡΙΣΗΣ

Με τη συγχρηματοδότηση της Ελλάδας και της Ευρωπαϊκής Ένωσης

## Περιεχόμενα

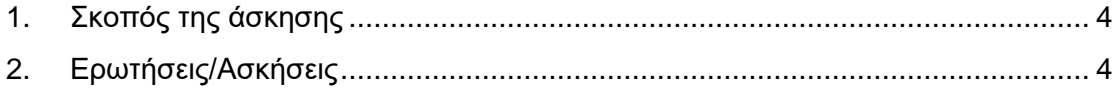

### <span id="page-3-0"></span>**1. Σκοπός της άσκησης**

Η εξοικείωση των φοιτητών με:

- τα αριθμητικά συστήματα ( δυαδικό, δεκαεξαδικό, δεκαδικό ),
- τις μετατροπές,
- τις κωδικοποιήσεις BCD, ASCII και
- το bit ισοτιμίας.

Διαθέσιμα υλικά επίλυσης:

- Διαφάνειες μαθήματος,
- calculator των Windows,
- Internet

#### **Όλες οι απαντήσεις θα πρέπει να είναι όσο το δυνατόν καλύτερα δικαιολογημένες**

**(S) 2 Ασκήσεις**

**(Α) 3 Ερωτήσεις**

### <span id="page-3-1"></span>**2. Ερωτήσεις/Ασκήσεις**

Να κατασκευάσετε ένα κύκλωμα αθροιστή, το οποίο θα δέχεται ως είσοδο 2 ψηφία σε μορφή BCD και ένα κρατούμενο εισόδου και θα έχει στην έξοδο ένα κρατούμενο εξόδου και το αποτέλεσμα σε μορφή BCD. Να ονοματίσετε τις εισόδους A0 έως Α3, B0 έως Β3, Cin και τις εξόδους Cout και S0 έως S8.\_\_\_\_\_\_\_\_\_\_\_\_\_\_\_\_\_\_\_\_\_\_**(S1)**

 Τοποθετήστε το όνομά σας στην κάτω δεξιά γωνία του κυκλώματος σε μια ετικέτα κειμένου

Παραδοτέο: Screenshot του κυκλώματος ( alt + printscreen )

Ποιο είναι το αποτέλεσμα σε BCD (σε δυαδική αναπαράσταση ) της πρόσθεσης των ψηφίων 9 + 9;\_\_\_\_\_\_\_\_\_\_\_\_\_\_\_\_\_\_\_\_\_\_\_\_\_\_\_\_\_\_\_\_\_\_\_\_\_\_\_\_\_\_\_\_\_\_\_\_\_\_\_\_\_**(A1)**

Ποια τιμή πρέπει να παρατηρήσετε στις εξόδους Cout, S0 έως S8;\_\_\_\_\_\_\_\_\_\_\_**(A2)**

Επιβεβαιώστε την ορθή λειτουργία του κυκλώματός σας\_\_\_\_\_\_\_\_\_\_\_\_\_\_\_\_\_\_\_**(S2)**

Παραδοτέο: Screenshot του κυκλώματος ( alt + printscreen ) αφού έχετε τοποθετήσει ( με CTRL + 1 ) τις τιμές στις εισόδους 9 + 9

Σας δίνεται η συνάρτηση F( x, y, z, w ) = Π( 4, 8, 9, 10, 12, 14, 15 ) Να υλοποιήσετε τη συνάρτηση χρησιμοποιώντας έναν αποκωδικοποιητή και πύλες OR τριών εισόδων.\_\_\_\_\_\_\_\_\_\_\_\_\_\_\_\_\_**\_\_\_\_\_\_\_\_\_\_\_\_\_\_\_\_\_\_\_\_\_\_\_\_\_\_\_\_\_\_\_\_\_\_\_\_\_\_\_\_(S3)**

Ο αποκωδικοποιητής είναι ένα κύκλωμα που υπάρχει έτοιμο στο Logisim . Για να το χρησιμοποιήσετε, αρκεί να επιλέξετε την κατηγορία 'Plexers' και στη συνέχεια να σύρετε το κύκλωμα 'Decoder' . Επειδή έχετε 4 εισόδους θα πρέπει να επιλέξετε το Decoder και στη συνέχεια από την αριστερή πλευρά το 'Select Bits' σε 4

Η κάτω είσοδος του αποκωδικοποιητή είναι ένας δίαυλος των 4 bit. Για να χρησιμοποιήσετε το Decoder θα πρέπει να τοποθετήσετε ένα 'Splitter' από την κατηγορία 'Base'. Στη συνέχεια ρυθμίστε την τιμή 'Bit Width In' σε 4 ώστε να δέχεται 4 bit στην είσοδο και να τα τοποθετεί στο δίαυλο των bit, όπως παρακάτω. Συνδέστε την έξοδο του splitter με την κάτω είσοδο του αποκωδικοποιητή.

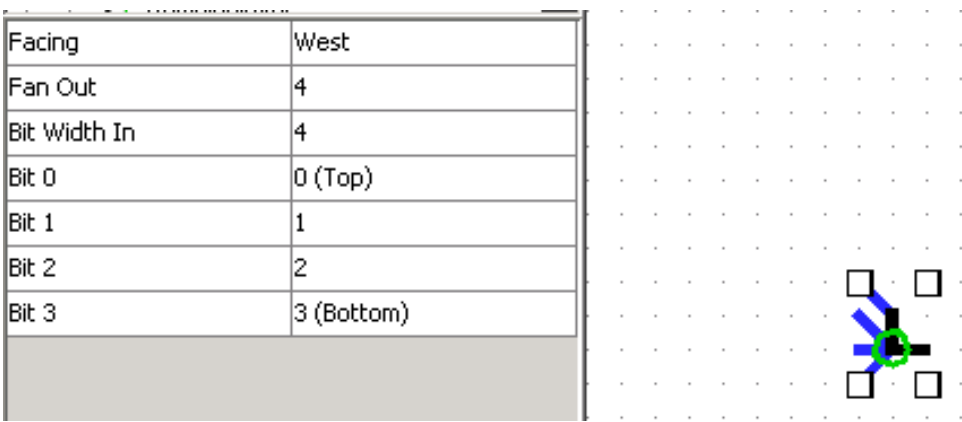

- Τοποθετήστε το όνομά σας στην κάτω δεξιά γωνία του κυκλώματος σε μια ετικέτα κειμένου
- Προσέξτε στο bit0 του splitter να τοποθετήσετε την είσοδο w και στο bit3 του splitter να τοποθετήσετε την είσοδο x.

Παραδοτέο1: Να θέσετε τις τιμές f(x, y, z, w) = f(0, 1, 1, 1) και να δώσετε το print-screen του κυκλώματος

Παραδοτέο2: Να δώσετε τον πίνακα αληθείας του κυκλώματος από το Logisim\_\_\_\_\_\_\_\_\_\_\_\_\_\_\_\_\_\_\_\_\_\_\_\_\_\_\_\_\_\_\_\_\_\_\_\_\_\_\_\_\_\_\_\_\_\_\_\_\_\_\_\_\_\_\_**(A3)**